# LokSim3D

DIESE ANLEITUNG STIMMT NUR, WENN DEINE TASTENEINSTELLUNGEN WIE IN BILD 1 SIND!

## Starten einer Fahrt

- 1. Öffne LokSim3D
- 2. Suche dir eine Strecke (Ordner mit Doppelklick öffnen)
- 3. Drücke "Weiter"
- 4. Suche eine Lokomotive oder einen Triebwagen
- 5. Drücke "Weiter"
- 6. Wähle deinen Startbahnhof
- 7. Drücke "Weiter"
- 8. Wähle eine Startzeit
- 9. Drücke "Weiter"

## Aufrüsten des Zuges

- 1. Warte bis der schwarze Bildschirm mit "Starte Simulation" weg ist
- 2. Warte bis der Computer die Landschaft fertig vorausberechnet hat
- 3. Drücke "Beenden"
- 4. Drücke die Taste "Alt"  $\rightarrow$  Extras  $\rightarrow$  Optionen
- 5. Überprüfe die Tastatur-, Maus- und Simulationseinstellungen (Siehe unten)
- 6. Schliess die Optionen
- 7. Drücke die Tasten "Ctrl" und "R" gleichzeitig EINMAL (Richtungsschalter)
- 8. Drücke die Tasten "Ctrl" und "B" gleichzeitig und WARTE (Strombügel)
- 9. Drücke "H" (Falls nichts passiert, wiederhole Schritt 8) (Hauptschalter)
- 10.Wenn du mit einem TGV oder ICE über 160 km/h fahren willst, drücke die Tasten "Shift (Grossschreibetaste)" und "L" (Lineare Zugbeeinflussung)
- 11.Falls du keinen Güterzug hast, drücke "T" (Türschliessung)
- 12.Löse alle Bremsen (dyn. Bremsen (*3*), pneu. Bremsen (1), ev. Federspeicher-(*F*) oder Magnetschienenbremse (*M*))
- 13.Drücke "F6" und kontrolliere, ob nichts mehr rot ist
- 14.Drücke dann wieder "F6"
- 15.Warte bis auf dem Zettel im Führerstand dein aktueller Bahnhof nicht mehr rot ist oder drücke "F11"

# Fahren des Zuges

Drücke den Pfeil nach oben um zu beschleunigen. Drücke dann "U", um dich aus dem Startmodus zu befreien.

Warte bis du etwa 5 km/h unter der erlaubten Geschwindigkeit bist. Drücke dann die linke Maustaste um das Schaltwerk auf null zu stellen. Je nach Geschwindigkeit und Steigung musst du vielleicht raufschalten, damit du die Geschwindigkeit halten kannst.

### **WÄHREND DES FAHRENS MUSST DU MIN. ALLE 30 SEKUNDEN DIE LEERTASTE DRÜCKEN, SONST GIBT ES EINE ZWANGSBREMSUNG!** (SiFa)

Fahre so weiter bis zum nächsten Bahnhof, in dem du halten musst.

Falls die Höchstgeschwindigkeit ändert, musst du die Geschwindigkeit anpassen. Musst du langsamer fahren, drücke 1 – 3mal "7" und scrolle bei der gewünschten Geschwindigkeit abwärts. Musst du schneller fahren, mach das gleiche wie zu Beginn der Fahrt. (↑)

### **WENN DU MEHR ALS 20 KM/H ZU SCHNELL FÄHRST, MUSST DU NEU ANFANGEN!**

Wenn du an einem orangen Signal vorbei kommst, musst du "I" drücken. Danach musst du innerhalb von 23 Sekunden auf 85 km/h abbremsen. Danach musst du vor dem roten Signal anhalten. Aber bremse nicht zu spät, sonst wirst du zwangsgebremst!

Genaueres zur sog. Indusi/PZB: Klick

Wenn du willst, kannst du mit "Shift" + "H" eine Haltansage machen. (Geht nicht bei allen Strecken)

Halte bei diesem Bahnhof an, der zuoberst in deinem Fahrplan steht. Bei manchen Bahnhöfen musst du nicht anhalten.

Unter www.loksim.de kannst du Add-Ons wie Strecken, Führerstände und co. Herunterladen.

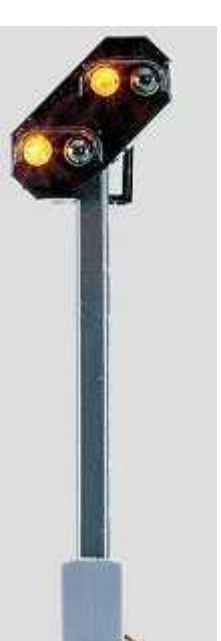

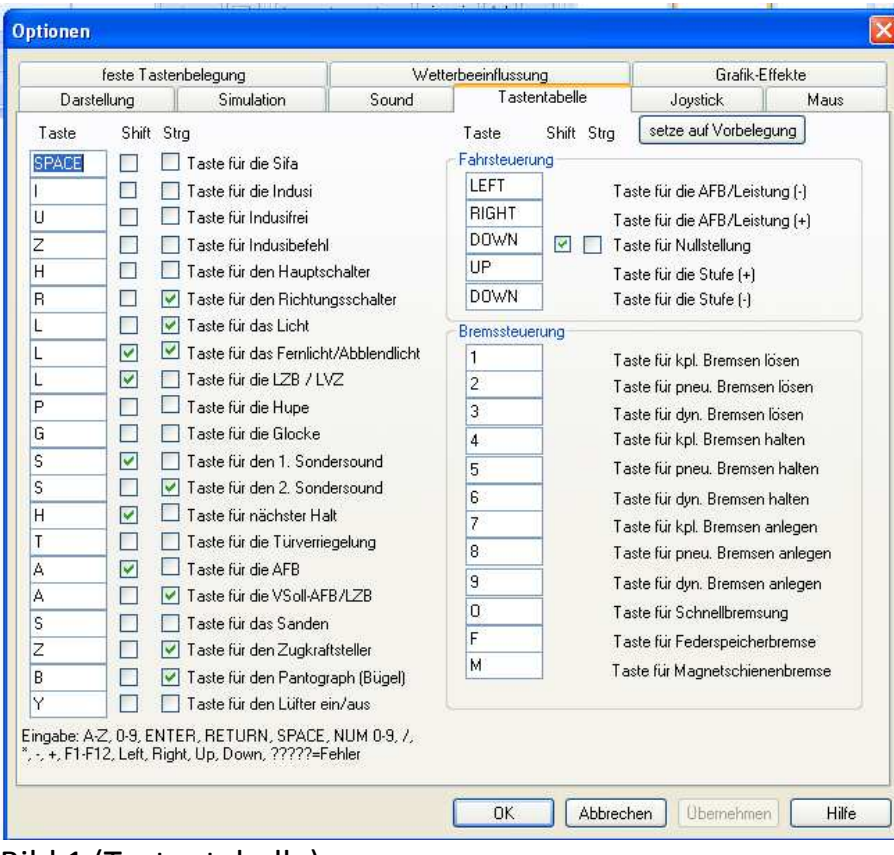

Bild 1 (Tastentabelle)

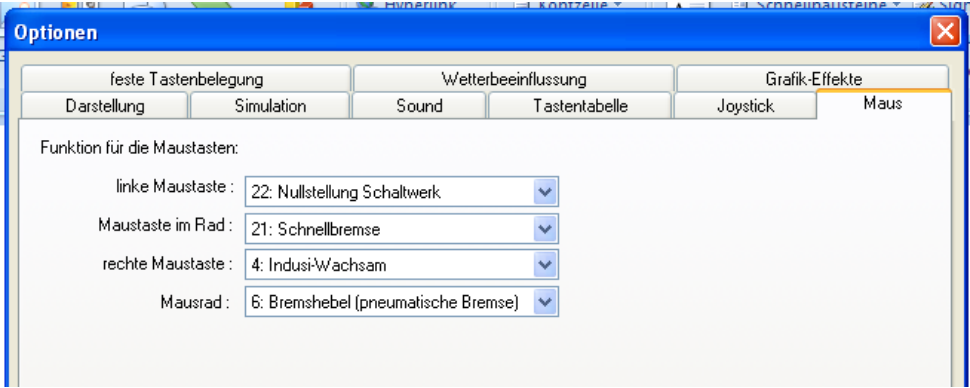

Bild 2 (Mauseinstellungen)

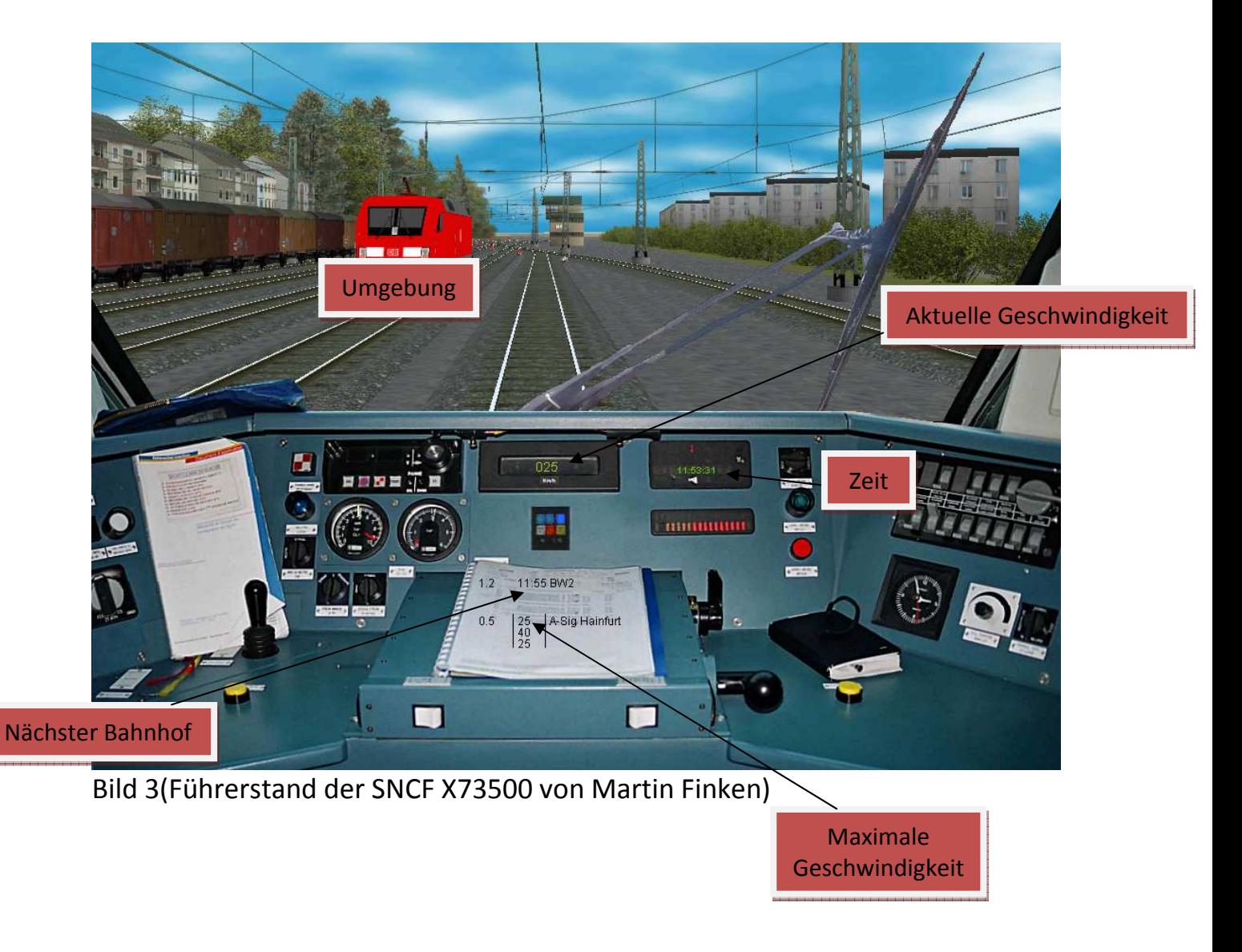